Arthur BELLEMIN Baptiste PONTREAU Erwan TERTRAIS

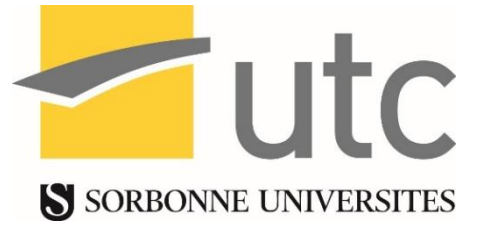

# Projet SI28 : UTCR Une application pour s'orienter dans le Centre de Recherche de l'UTC

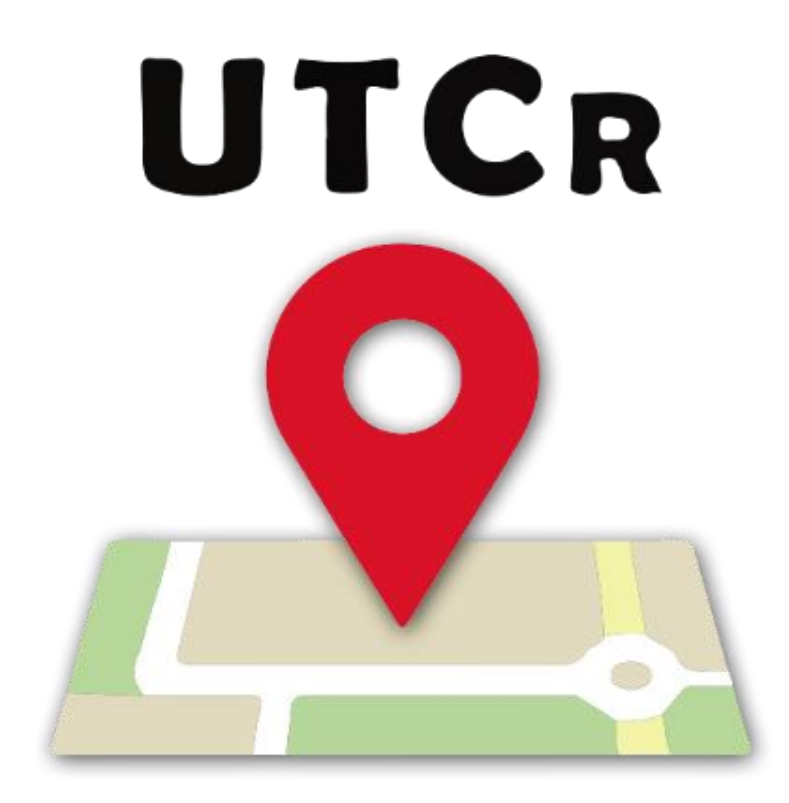

Automne 2017

# **TABLES DES MATIERES**

<span id="page-1-0"></span>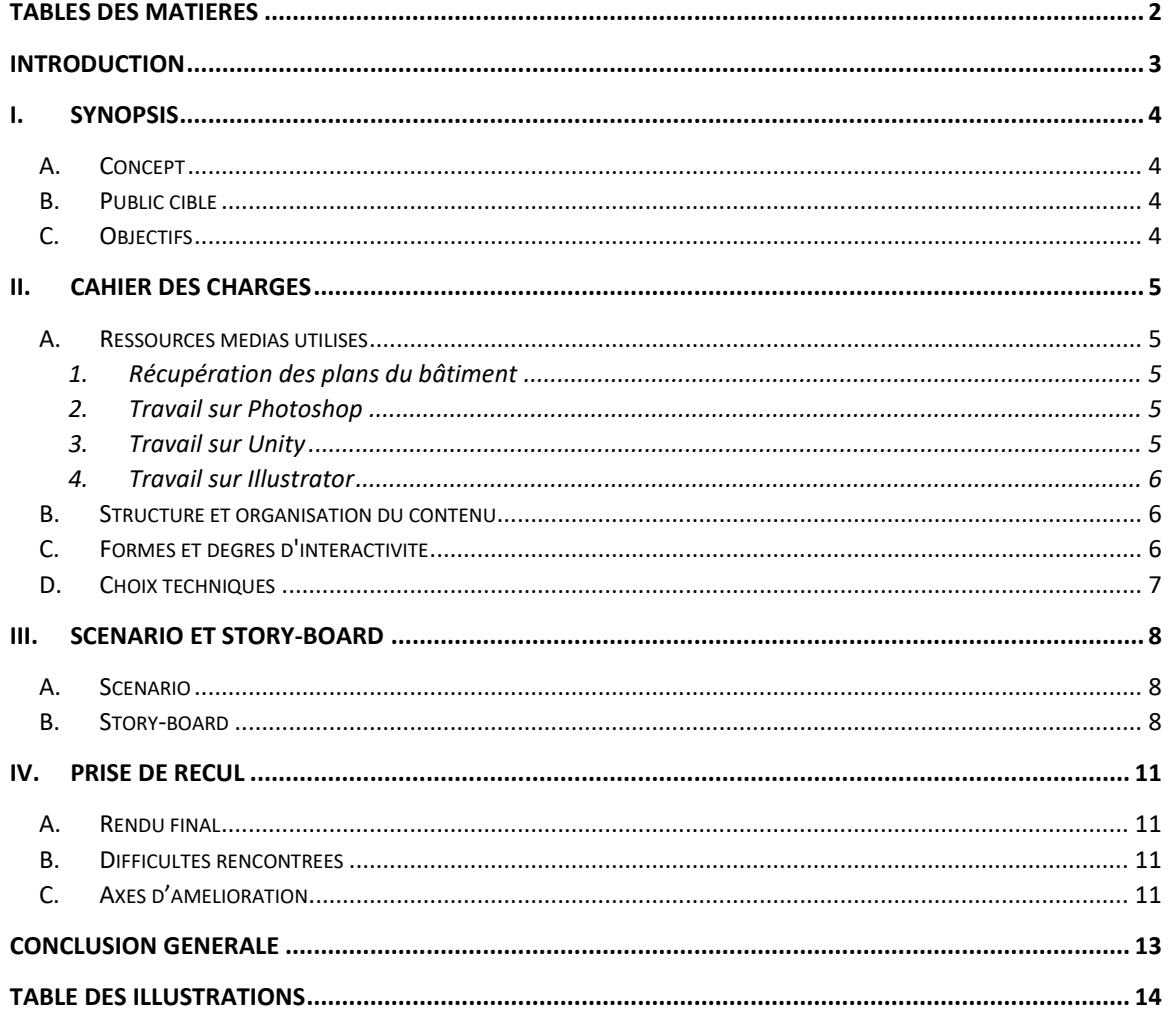

# **INTRODUCTION**

<span id="page-2-0"></span>A l'heure où le multimédia est en plein développement, les trois composantes du support numérique, que sont l'association de différents médias, l'interactivité et l'hypernavigation, s'en trouvent bouleversées. L'interactivité, qui va nous intéresser lors de ce projet, peut se définir comme étant la « faculté d'échange entre l'utilisateur d'un système informatique et la machine par l'intermédiaire d'un terminal doté d'un écran de visualisation » (LAROUSSE).

Étant étudiants à l'Université de Technologie de Compiègne, nous connaissons la difficulté que peut parfois représenter la recherche d'une salle d'un bâtiment que nous ne connaissons pas ou mal. Étant souvent amenés à se déplacer d'un bâtiment à un autre ou au sein d'un bâtiment, l'idée nous est alors venue de développer une application, disponible sur smartphone, permettant de se déplacer sans se perdre au sein de l'un des bâtiments les plus complexe de l'UTC : le Centre de Recherche.

Ce présent rapport, visant à présenter notre travail, s'intéressera d'abord au synopsis que nous avons mis en place, avant de détailler le cahier des charges que nous nous sommes fixé. Puis nous parlerons du scénario ainsi que de l'interface que nous avons choisis.

#### **I. SYNOPSIS**

#### <span id="page-3-1"></span><span id="page-3-0"></span>A. Concept

Comme mentionné en introduction, l'idée de ce projet est de créer une application sur smartphone qui permettrait à toute personne l'ayant téléchargée de se déplacer sans difficultés au sein du Centre de Recherche de l'UTC. Pour cela, il serait capable, par exemple, de trouver n'importe quelle salle/bureau de l'UTC. En effet, l'application lui indiquerait l'itinéraire à suivre pour se rendre à cet endroit. L'utilisateur n'aurait alors qu'à rentrer un point de départ ainsi qu'un point d'arrivée.

#### <span id="page-3-2"></span>B. Public cible

Tous les étudiants et personnes qui doivent se déplacer au sein des différents bâtiments de l'UTC (professeurs, personnel, etc.) constituent notre public cible. En effet, toutes ces personnes sont susceptibles d'être intéressées par l'application.

#### <span id="page-3-3"></span>C. Objectifs

L'objectif est de permettre au personnel et aux étudiants de l'UTC, et notamment les nouveaux qui ne connaissent pas bien les différents lieux, de pouvoir se rendre facilement d'un point A à un point B en se fiant entièrement à l'application mobile. Cette dernière se veut intuitive et facile d'utilisation. Elle permettrait notamment de bien clarifier les différentes salles du Centre de Recherche, qui sont souvent assez méconnues des étudiants et parfois des professeurs.

Cette application permettrait de rassurer l'utilisateur en lui procurant la satisfaction de ne pas être perdu. Elle se veut comme étant une application ergonomique, avec une interface simple, et rapide d'utilisation : son but principal étant de gagner du temps en repérant rapidement son chemin.

## **II. CAHIER DES CHARGES**

#### <span id="page-4-1"></span><span id="page-4-0"></span>A. Ressources médias utilisés

#### 1. Récupération des plans du bâtiment

<span id="page-4-2"></span>Afin de parvenir à la réalisation de cette application, nous avons d'abord eu besoin de collecter l'ensemble des plans du Centre de Recherche. Ces derniers nous ont été fournis par l'UTC. Ces plans très détaillés, comprenaient les mesures des salles, leur agencement, l'emplacement des couloirs, des portes, etc. Nous avons donc dû les simplifier et rassembler l'ensemble des plans des bâtiments dans un seul et même plan, et ce par niveau. Par exemple, lorsque nous visualisons le niveau 1, nous devons visualiser l'ensemble des bâtiments (B, C, E, F...) dans un même plan.

#### 2. Travail sur Photoshop

<span id="page-4-3"></span>Une fois ces plans récupérés, nous avons dû, grâce au logiciel Photoshop de la suite Adobe, décalquer l'ensemble des salles et des couloirs, pour chacun des bâtiments, et chacun des étages de ces bâtiments. Une fois ce travail réalisé, nous avons dû accoler chacun des bâtiments ensemble, par niveau, afin d'avoir une vue générale de l'étage en question.

Ce travail s'est avéré assez fastidieux, mais le rendu final est à la hauteur de nos attentes, dans le sens où, après coloration des couloirs, la coloration des plans est assez claire et intuitive.

Enfin, afin de rendre encore plus compréhensible les plans du bâtiment, nous avons également décidé de représenter les zones à l'extérieur des bâtiments, à savoir les différents parkings et zones d'herbes.

Enfin, nous avons également ajouté certains logos (toilettes, ascenseurs, etc.) au niveau de leur emplacement dans le centre de recherche, pour que l'utilisateur puisse rapidement les localiser et s'y diriger s'il le souhaite.

#### 3. Travail sur Unity

<span id="page-4-4"></span>Une fois tout le travail de décalquage réalisé, nous avons basculé sur le logiciel Unity, afin de créer les chemins empruntables, et de coder l'algorithme nécessaire au bon fonctionnement général de l'application.

Nous avons choisi le logiciel Unity, car il nous permet de créer assez facilement un système de *pathfinding*, nécessaire pour notre application. Pour rappel, le *pathfinding*, peut se définir comme une branche de l'intelligence artificielle permettant de trouver comment se déplacer dans un environnement entre un point de départ et un point d'arrivée, et ce en prenant en compte différentes contraintes.

C'est ainsi que nous avons importé sur Unity les plans précédemment créés sur Photoshop. Nous avons alors placé manuellement sur le logiciel les points qui seraient utilisables par le système de pathfinding. De même que sur Photoshop, nous avons travaillé étage par étage. Néanmoins, nous avons dû, cette fois, relier les étages entre eux (en localisant les escaliers et en connectant leurs points d'un étage à l'autre).

Parfois, nous avons eu à verrouiller certains points (c'est à dire que le chemin ne passera par eux que si aucun autre chemin n'est possible). Nous avons par exemple dû faire cela dans le cas où certaines salles étaient accessibles à la fois par une autre salle, mais également par le couloir.

#### 4. Travail sur Illustrator

<span id="page-5-0"></span>Une petite partie de notre travail s'est faite sur le logiciel Illustrator. En effet, nous avons eu à créer un logo pour notre application. Nous avons souhaité créer une image vectorisée, afin qu'elle ne subisse aucune perte de qualité lors d'un éventuel agrandissement. C'est pour ces raisons que nous avons décidé d'utiliser Illustrator et non Photoshop.

Le rendu final de notre logo est le suivant :

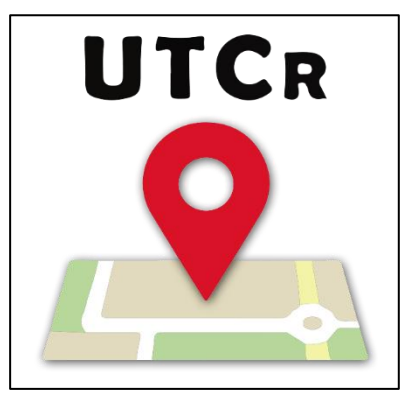

*Figure 1 - Logo de l'application UTCR*

Nous avons choisi ce logo, car il met bien en avant le nom de l'application et se veut clair. De plus, la balise rouge indiquant une localisation nous semble opportune dans le logo étant donné le but de l'application.

## <span id="page-5-1"></span>B. Structure et organisation du contenu

La structure de cette application est simple, l'idée étant qu'elle soit rapide d'utilisation. Lorsque l'utilisateur la lance, il tombe directement sur le plan d'accueil, et se voit proposer deux cases, permettant de renseigner à la fois son point d'arrivée et son point de départ. Les plans seront représentés en 2D (en vue du dessus) et avec une interface sobre afin que l'utilisateur puisse voir toute l'information qu'il recherche de façon claire.

L'application sur smartphone permettra à l'utilisateur de se déplacer sur le plan afin de naviguer facilement entre les différents bâtiments au sein d'un même niveau. Un bouton en bas de l'écran lui permettra de changer simplement de niveau.

## <span id="page-5-2"></span>C. Formes et degrés d'interactivité

L'utilisateur pourra entrer dans notre application sa salle de départ ainsi que sa salle d'arrivée. Il pourra soit se servir d'un formulaire qui lui proposera les bâtiments et les salles existantes (disponible avec un simple scrolling), soit rentrer entièrement le nom de sa salle.

L'application lui fournira alors le trajet qu'il doit suivre afin de se rendre dans la salle voulue en le traçant à travers les différents plans. L'application lui indiquera alors clairement le point de départ qu'il a choisi ainsi que le point d'arrivée (via deux logos bien distincts). Après cela, l'utilisateur pourra se déplacer librement à travers les plans qui lui sont proposés ce qui consiste en une forme d'interactivité.

L'idéal serait que l'application estime également le temps nécessaire pour réaliser l'itinéraire souhaité. Mais les contraintes de temps que nous avons ne nous ont pas permis de répondre à cette demande.

Par ailleurs, des plans des bâtiments pourront être directement consultables sans qu'aucun itinéraire n'ait été saisi au préalable.

En termes d'interactivité, de petites icones (toilettes, escaliers, ascenseurs...) permettront à l'utilisateur de rapidement visualiser un point d'intérêt comme cela a été mentionné plus haut. Celuici pourra alors, après avoir cliqué dessus, choisir de partir de se point ou de s'y rendre. Il en va de même pour n'importe quelle salle du bâtiment.

Enfin, nous avons décidé d'ajouter à côté des bâtiments la lettre leur correspondant (B, C, D…). Cela permettra une fois de plus à l'utilisateur de se repérer plus facilement et plus rapidement.

#### <span id="page-6-0"></span>D. Choix techniques

Comme nous l'avons mentionné plus haut, l'utilisation de Photoshop a été décidée, afin de représenter l'ensemble des plans de la manière la plus claire possible (sans information inutile) et le tout à la même échelle. L'utilisation de ses plans a alors été facilitée pour la suite.

Pour la conception de l'application, Unity a permis de générer le chemin que l'utilisateur devra emprunter pour se rendre à la salle demandée grâce à un système de *pathfinding*. Ceci a constitué notre première motivation quant au choix de l'utilisation du logiciel Unity.

Au départ, nous comptions partir sur une vue en 2D isométrique. Néanmoins, après quelques essais, nous nous sommes rendus compte que la 2D isométrique n'apportait pas un réel plus. Par ailleurs, la vue en 2D simple étant plus facilement implémentable et gérable (*zoom drag & drop*). Nous avons décidé d'opter pour ce choix.

### **III. SCENARIO ET STORY-BOARD**

#### <span id="page-7-1"></span><span id="page-7-0"></span>A. Scénario

En lançant l'application, l'utilisateur va faire face à un menu lui proposant un formulaire dans lequel il pourra renseigner sa destination ainsi que son point de départ.

La liste des endroits disponibles lui sera présentée sous forme d'un menu déroulant (scroll), il sera cependant aussi en capacité d'entrer lui-même les localisations (Le menu déroulant s'adaptera en fonction de ce que renseigne l'utilisateur). Cette forme d'interactivité nous paraît justifiée dans le sens où le contenu va s'adapter au besoin réel qu'a notre utilisateur. Ce dernier pourra donc gagner du temps, ce qui est l'objectif principal de l'application.

Une fois que l'utilisateur a renseigné les lieux d'arrivée et de départ, les plans du centre de recherche s'affichent et le chemin reliant le point de départ et d'arrivée est tracé. L'utilisateur peut, à souhait, zoomer, dézoomer, se déplacer sur le plan afin d'avoir une vue globale de son trajet ou au contraire de visualiser la partie de chemin qu'il ne connait pas. De nouveau cette forme d'interactivité et cette adaptabilité de l'interface d'utilisation nous semblent pertinentes dans le sens où elles procurent à l'utilisateur de l'application la satisfaction de se concentrer sur la zone qui l'intéresse, et ce quelle que soit la taille de cette zone.

La navigation nécessite parfois un changement d'étage. Ainsi, notre utilisateur aura de nouveau la possibilité et la liberté de changer, dès qu'il le souhaite, l'affichage du niveau sur l'écran de son smartphone. Par ailleurs, même une fois les plans affichés, les menus déroulants seront évidemment toujours accessibles pour toute modification d'itinéraire.

Enfin, point qui nous semble important, l'utilisateur de notre application aura la possibilité, lorsqu'il ne connait pas le nom de la salle dans laquelle il veut se rendre, mais qu'il connaît son emplacement, de toucher directement sur l'écran de son smartphone la salle en question. Alors, s'affichera une petite bulle partant de cette salle, avec deux options : « partir de cette salle » ou « m'y rendre ». Finalement, après avoir décidé ce qu'il comptait faire, l'application s'adaptera immédiatement et tracera le nouveau chemin demandé par l'utilisateur.

#### <span id="page-7-2"></span>B. Story-board

Cette partie vise à présenter rapidement l'interface générale de l'application, et donc ce à quoi l'utilisateur va faire face lorsqu'il se servira de celle-ci.

Tout d'abord, lorsque l'utilisateur lance l'application, il tombera sur cette page (voir **[Figure 2](#page-8-0)**).

Comme le montre cette figure, l'utilisateur pourra rapidement visualiser les différents bâtiments avec leur nom respectif. Par ailleurs, le tracé des chemins extérieurs, en gris, permet de compléter le fond et de donner plus de points de repères à l'utilisateur.

Les couloirs, coloriés en jaune, donnent également rapidement la possibilité de voir où l'utilisateur pourra se déplacer.

Enfin, les deux cadres de saisie de texte (« Départ » et « Arrivée ») donnent la possibilité à l'utilisateur de directement rentrer manuellement le nom de sa salle, ou alors de faire défiler le nom des salles dans le menu déroulant (voir **[Figure 3](#page-8-1)** ).

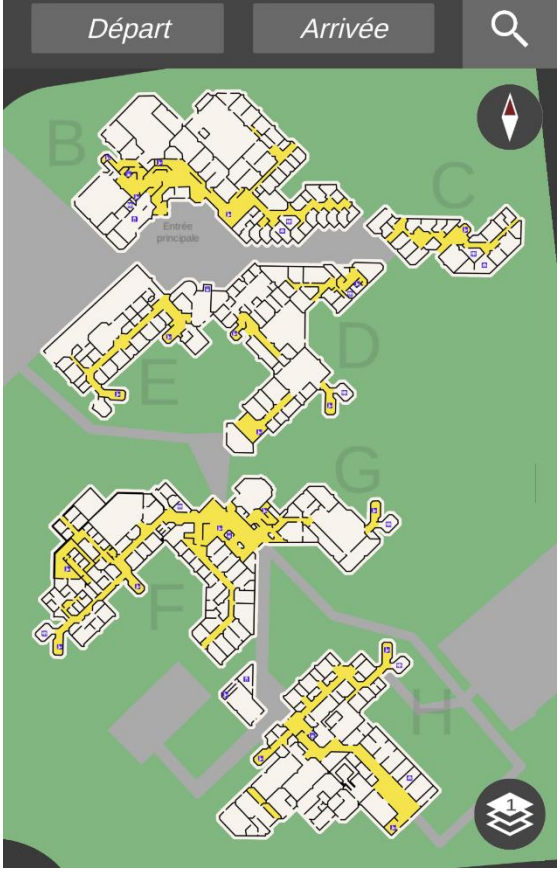

<span id="page-8-0"></span>*Figure 2 - Aperçu du démarrage de l'application*

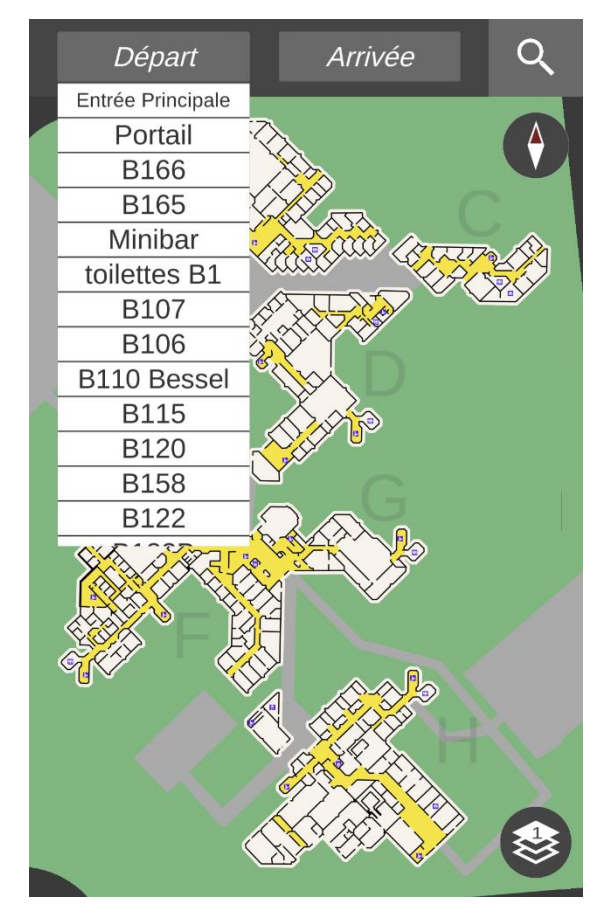

<span id="page-8-1"></span>*Figure 3 - Affichage du menu déroulant*

Concernant le menu déroulant, nous avons choisi d'afficher en premier les entités « entrée principale » et « portail », qui constituent finalement les deux points d'entrée les plus utilisés. Ainsi, les utilisateurs ne perdront pas de temps en cherchant leur point de départ le plus utilisé.

Nous avons également fait en sorte que la taille de la police s'adapte à la taille de la case, afin que le texte ne soit pas tronqué et que le nom de la salle soit affiché dans son intégralité.

Afin de faciliter la lecture du chemin tracé, nous avons choisi un trait avec des flèches bleues (voir **[Figure 4](#page-9-0)**). Ces petites flèches sont en continuel mouvement dans la direction que doit suivre l'utilisateur, afin qu'il sache dans quel sens il doit se diriger.

Afin de renforcer le côté intuitif de l'application et sa lisibilité par l'utilisateur, nous avons décidé d'afficher un drapeau vert (visible par-dessus le blanc des salles) au niveau du point d'arrivée qu'aura décidé l'utilisateur.

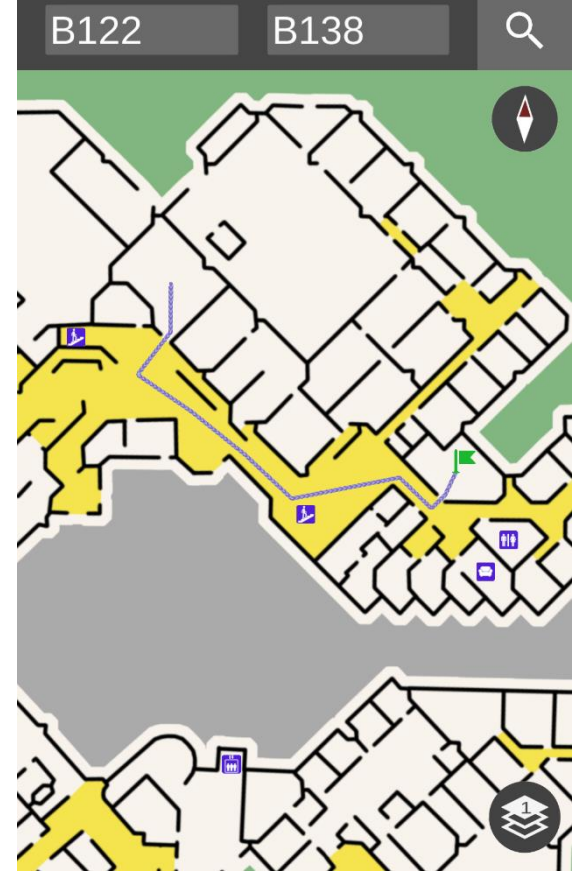

*Figure 4 - Affichage du tracé d'un chemin*

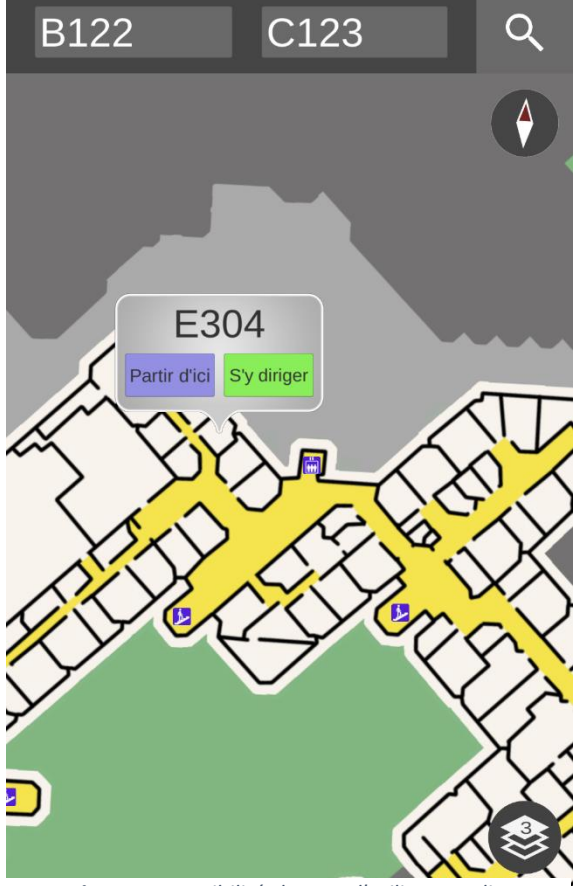

<span id="page-9-1"></span>*Figure 5 - Possibilités lorsque l'utilisateur clique sur une salle*

<span id="page-9-0"></span>Afin de renforcer le côté interactif et dans le but d'augmenter les possibilités qu'offre l'application, nous avons décidé que l'utilisateur pourrait cliquer sur la salle de son choix (par exemple lorsqu'il ne connait pas son nom). Une petite fenêtre indicative apparait et permet à l'utilisateur de choisir de partir de cette salle ou de s'y rendre (voir **[Figure 5](#page-9-1)**).

Enfin, comme le montre cette figure, des petites icônes intuitives (toilettes, ascenseur…) viennent compléter l'application et faciliter sa compréhension par l'utilisateur.

### **IV. PRISE DE RECUL**

#### <span id="page-10-1"></span><span id="page-10-0"></span>A. Rendu final

Nous sommes tous les trois satisfaits du rendu final de notre application, qui est à l'image de ce que nous avions imaginé. En effet, l'application fonctionne bien et elle nous semble assez intuitive pour être utilisée sans difficultés.

L'objectif principal était bien évidemment de fournir à l'utilisateur un trajet clair au sein du Centre de Recherche entre un point d'arrivée et un point de départ choisis par l'utilisateur. Ce contrat est également rempli.

#### <span id="page-10-2"></span>B. Difficultés rencontrées

La principale contrainte de notre travail a résidé dans le fait que celui-ci était parfois fastidieux et répétitif, que ce soit sur Photoshop avec le décalquage des contours du plan ou sur Unity au moment de placer tous les points du pathfinding et de les relier entre eux.

Les plans fournis par l'UTC étant trop détaillés (plans de construction) et trop surchargés, nous avons beaucoup travaillé pour simplifier ces données. Nous n'avons pas réussi à trouver de solution plus simple que de reproduire ces plans sur Photoshop. Unity ne gérant pas les images vectorisées gratuitement, nous avons essayé de conserver une qualité acceptable.

La lisibilité des plans initiaux étant parfois difficile, nous avons dû quelques fois nous repérer nous-même dans le centre de recherches afin de déterminer soit la géométrie des salles, soit leur nom.

Nous n'avons rencontré aucune réelle grosse difficulté majeure. Nous avons néanmoins fait face à quelques petites difficultés, notamment sur le logiciel Unity.

En effet, l'UI (user interface) de l'application étant complexe (réalisation entière des scripts permettant l'affichage des cadres de saisie de texte avec liste déroulante). De plus, la partie gérant le tactile fut assez complexe car de nombreux cas particuliers ont dû être traités.

#### <span id="page-10-3"></span>C. Axes d'amélioration

Bien que nous soyons très satisfaits de notre travail, des axes d'amélioration sont bien évidemment envisageables.

Tout d'abord nous avons évidemment été contraints par le temps. Ce travail s'est en effet déroulé sur un semestre, et nous n'avons pu eu la possibilité de faire tout ce que nous aurions souhaité. Par exemple, afin de compléter ce travail, il aurait été intéressant de pouvoir faire ce travail pour les autres bâtiments de l'UTC, à savoir le Centre d'Innovation, Le centre Pierre Guillaumat, etc.

De même, nous aurions aimé avoir la possibilité que l'application indique à l'utilisateur une estimation du temps que lui prendra la réalisation de son parcours à pieds. Cette indication renforcerait encore plus l'interactivité.

Le code qui réalise la recherche de chemin a été développé pour gérer un avertissement au niveau des couloirs verrouillés, mais l'ensemble de ces couloirs n'a pas été listé entièrement et précisément, par manque de temps.

Il aurait également été pratique de réaliser une recherche de chemin en utilisant seulement les ascenseurs afin de permettre un accès plus simple pour des personnes à mobilité réduite. Pour combler ce manque, nous avons affiché une icône sur chaque ascenseur.

Tous ces axes d'amélioration que nous proposons pourraient par exemple faire l'objet d'un sujet proposé en TX pour les semestres suivants.

## **CONCLUSION GENERALE**

<span id="page-12-0"></span>Finalement, ce travail se sera révélé être extrêmement intéressant en termes de manipulation de logiciels. Il nous aura permis de découvrir certaines facettes des logiciels Photoshop, Unity ou encore Illustrator que nous ne connaissions pas forcément. Grâce à ce travail, nous avons pu percevoir les spécificités de chacun de ces logiciels ainsi que leur intérêt selon ce que nous souhaitons faire.

Par ailleurs, venant tous les trois de branches différentes, nous avons également pu apprendre des autres sur le plan du travail et nous avons chacun pu partager nos connaissances respectives.

Comme nous l'avons mentionné, nous sommes contents du rendu final de l'application, qui correspond à l'image que nous nous étions fait d'elle. En effet, elle est intuitive, simple d'utilisation et son ergonomie nous semble satisfaisante. Néanmoins, quelques points d'amélioration seraient encore envisageables. Nous les avons mentionnés, mais nous restons bien évidemment ouverts à toute autre suggestion de la part des éventuels futurs utilisateurs.

# **TABLE DES ILLUSTRATIONS**

<span id="page-13-0"></span>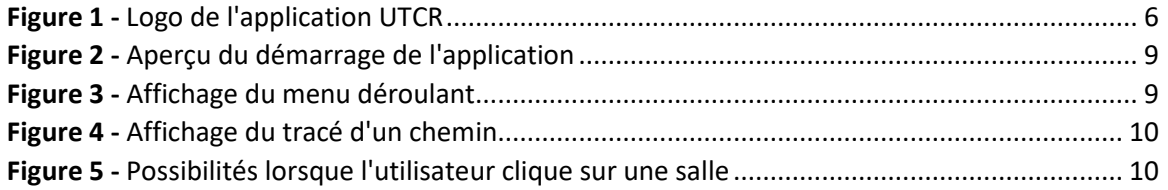